#### Computational Design for Civil Engineers

Paolo Emilio Serra Implementation Consultant | @PESerra; puntorevit.blogspot.com

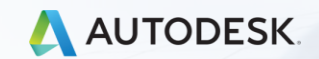

lesk, Inc.

#### Agenda

- **What is Computational Design**
- What is Dynamo
- Consulting Experience CivilConnection
- Dynamo For Civil 3D
- Use Cases
	- Rail
	- Roads
	- **E** Land Development
- Next Steps
- Q&A

#### Safe Harbor Statement

- This presentation may contain forward-looking statements about future results, performance or achievements, financial and otherwise, including statements regarding our guidance for our quarterly, annual and long-term financial results.
- **•** This presentation also may contain forward-looking statements about planned or future development efforts for our existing or new products and services. These statements are not intended to be a promise or guarantee of future delivery of products, services or features but merely reflect our current plans, which may change. Purchasing decisions should not be made based upon reliance on these statements.
- **•** These statements reflect management's current expectations, estimates and assumptions based on the information currently available to Autodesk. These forward-looking statements are not guarantees of future performance and involve significant risks, uncertainties and other factors that may cause
- Autodesk's actual results, performance or achievements may be materially different from results, performance or achievements expressed or implied by the forward-looking statements contained in this presentation. A discussion of the factors that may affect future results is contained in Autodesk's most recent SEC Form 10-K and Form 10-Q filings, including descriptions of the risk factors that may impact Autodesk and the forward-looking statements made in this presentation. If this presentation is reviewed after the time and date this presentation was first recorded, even if it subsequently is made available by Autodesk, on its Web site or otherwise, this presentation may not contain current or accurate information.
- Autodesk disclaims any obligation to update or revise any forward-looking statement based on new information, future events or otherwise.

### Computational Design

 $\int$ 

#### Design Intent with Sketching

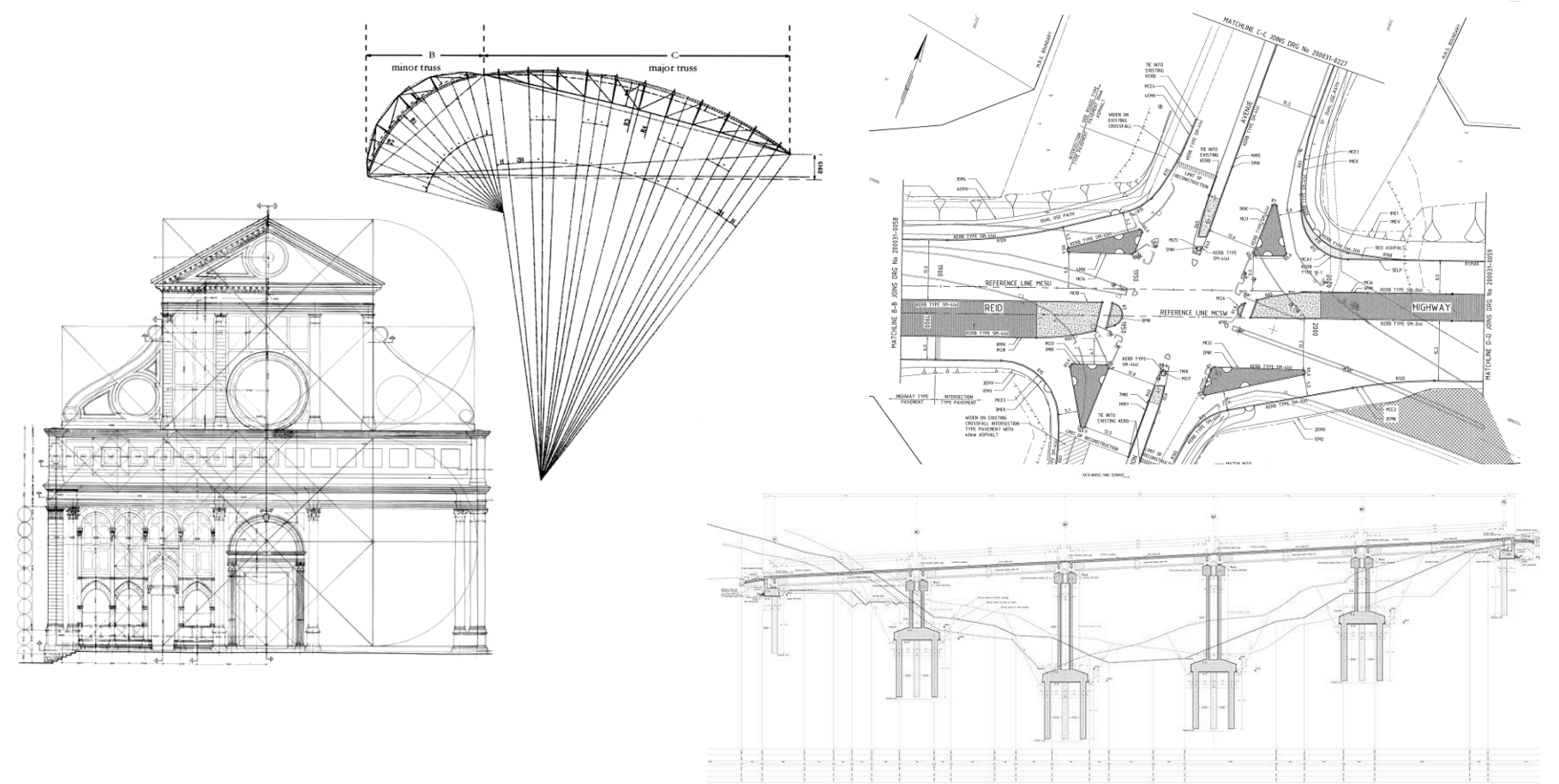

#### Computational Design

**Define Data Relationships** 

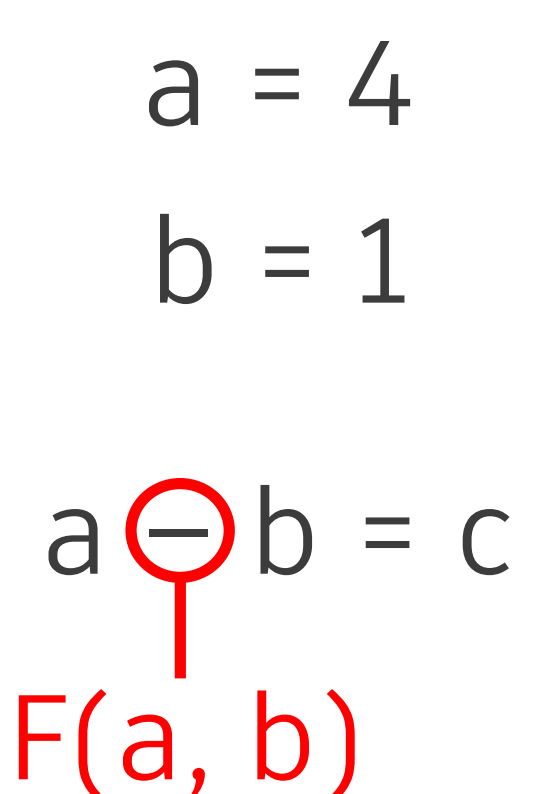

#### Computational Design

**Define Data Relationships** 

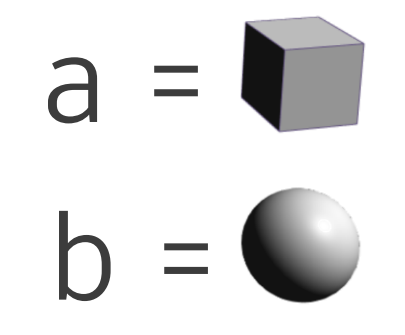

 $a \bigoplus b = c$  $F(a, b)$ 

#### Scripting

#### **Define a sequence of instructions via text**

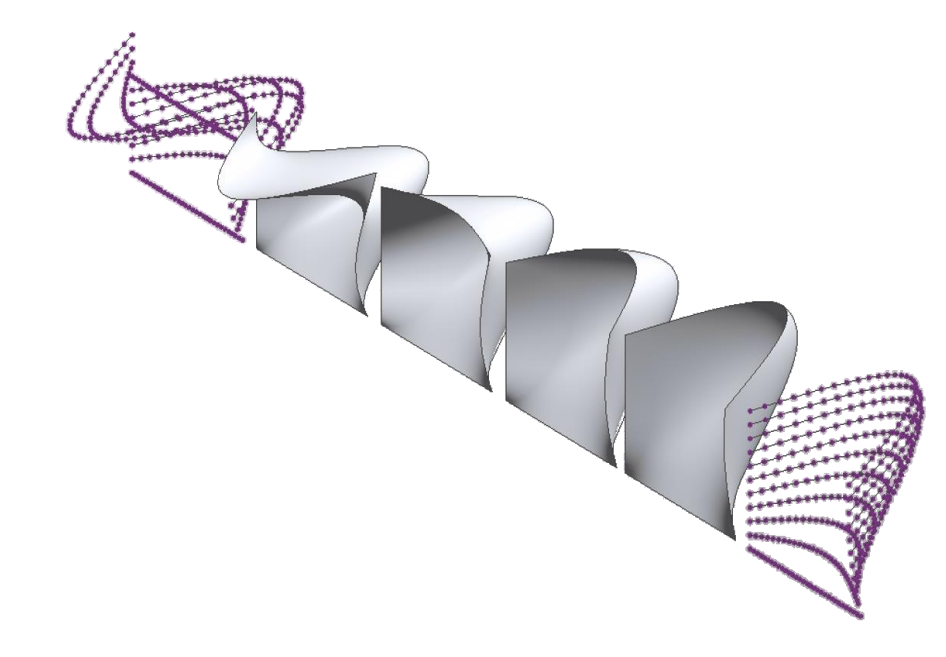

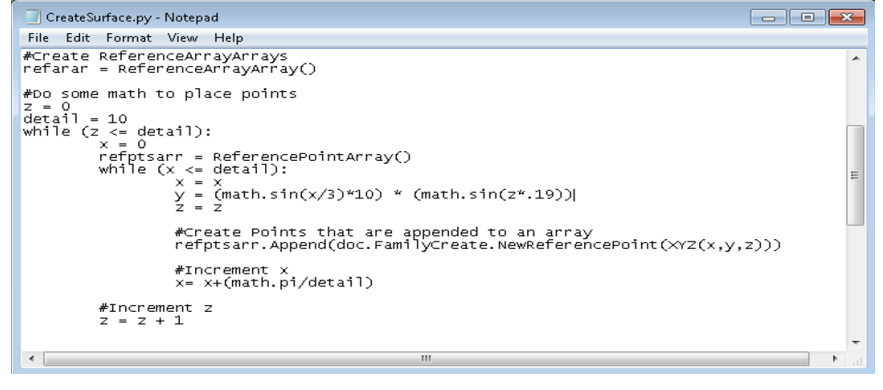

#### Visual Programming

**Define a sequence of instructions via nodes and connectors**

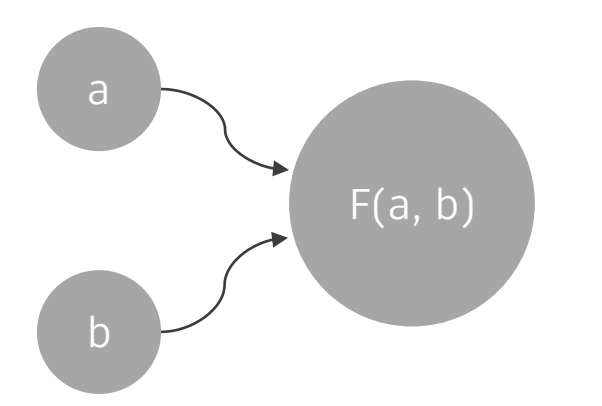

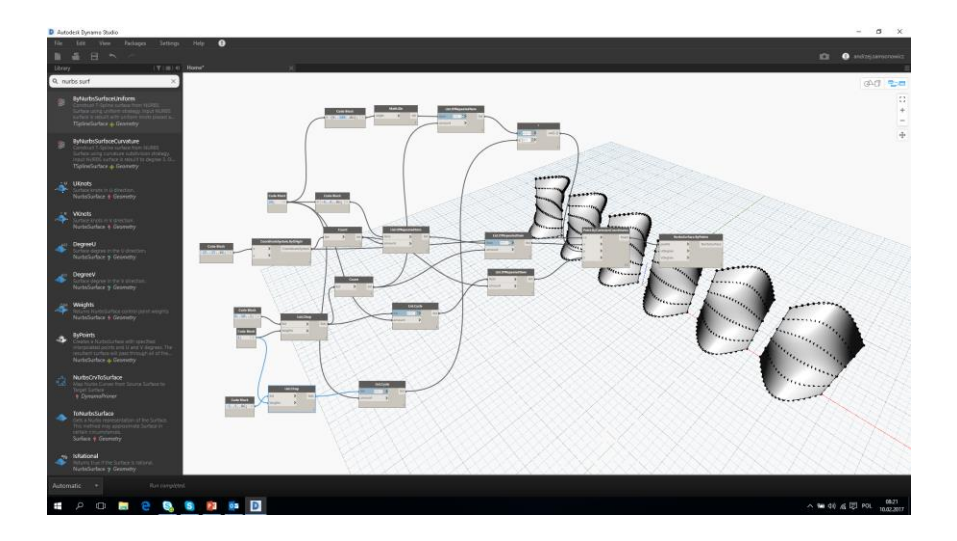

### Dynamo

 $\int$ 

#### Automation | The New Normal

**Automation Is the Disruptor**

■ Visual interface to construct logic routines

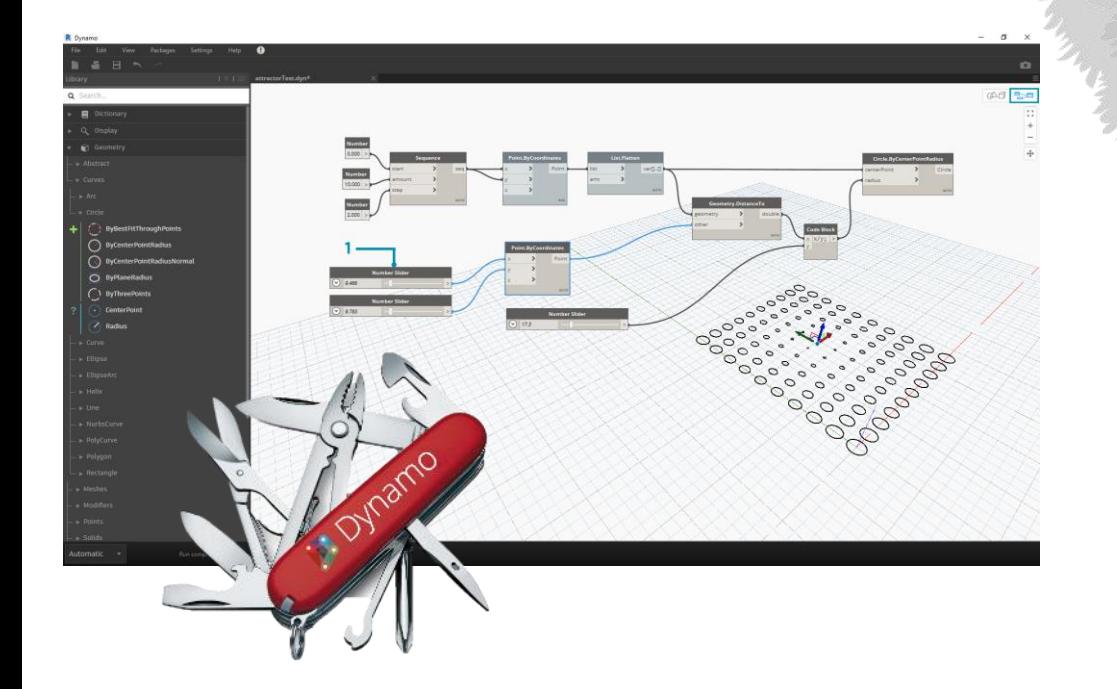

#### C# .NET Python

 $C++$ 

Interactive Tools

Dynamo

Pencil + Clay

#### Dynamo | Getting Started

**User Interface**

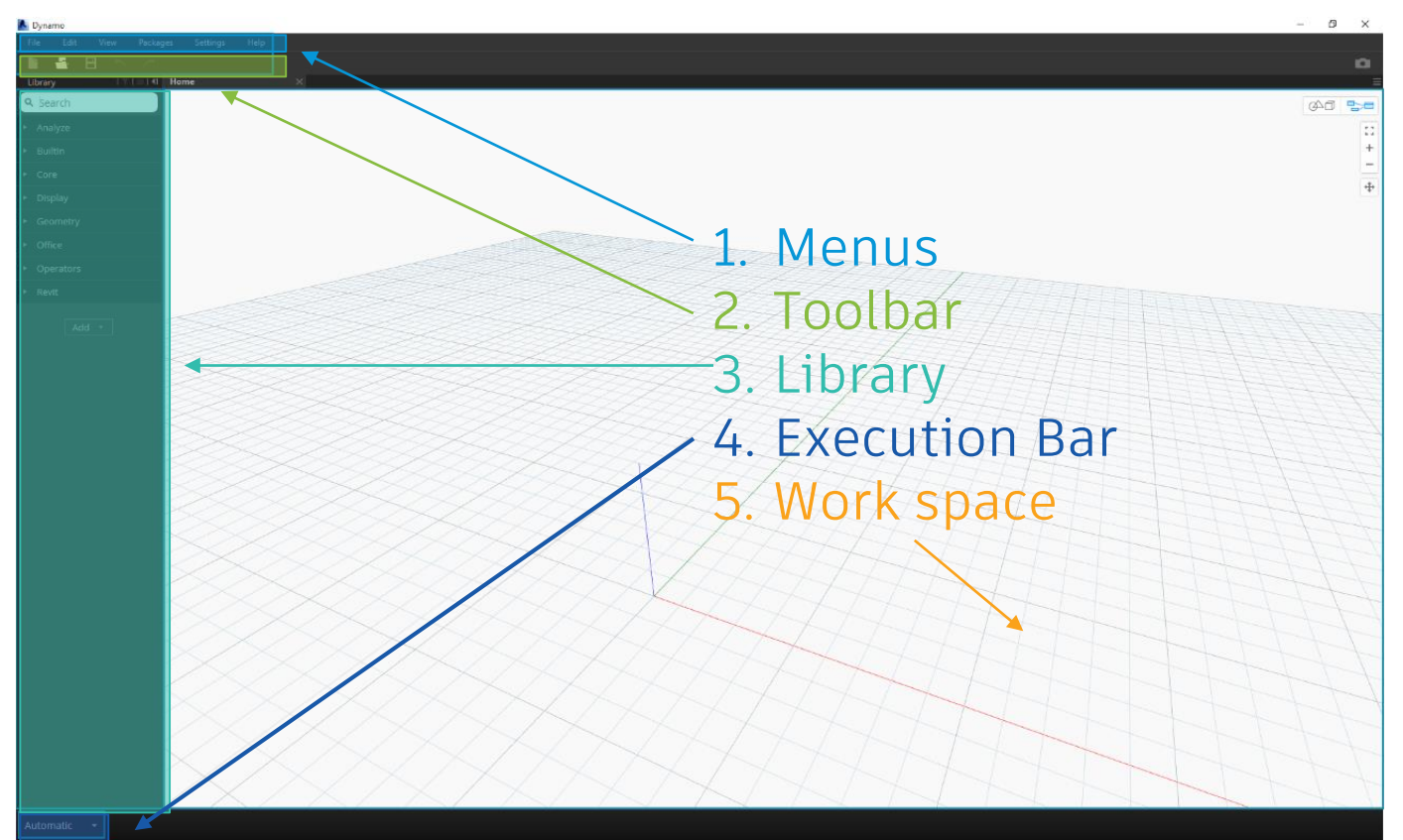

#### Dynamo | Getting Started

#### **Follow the data flow**

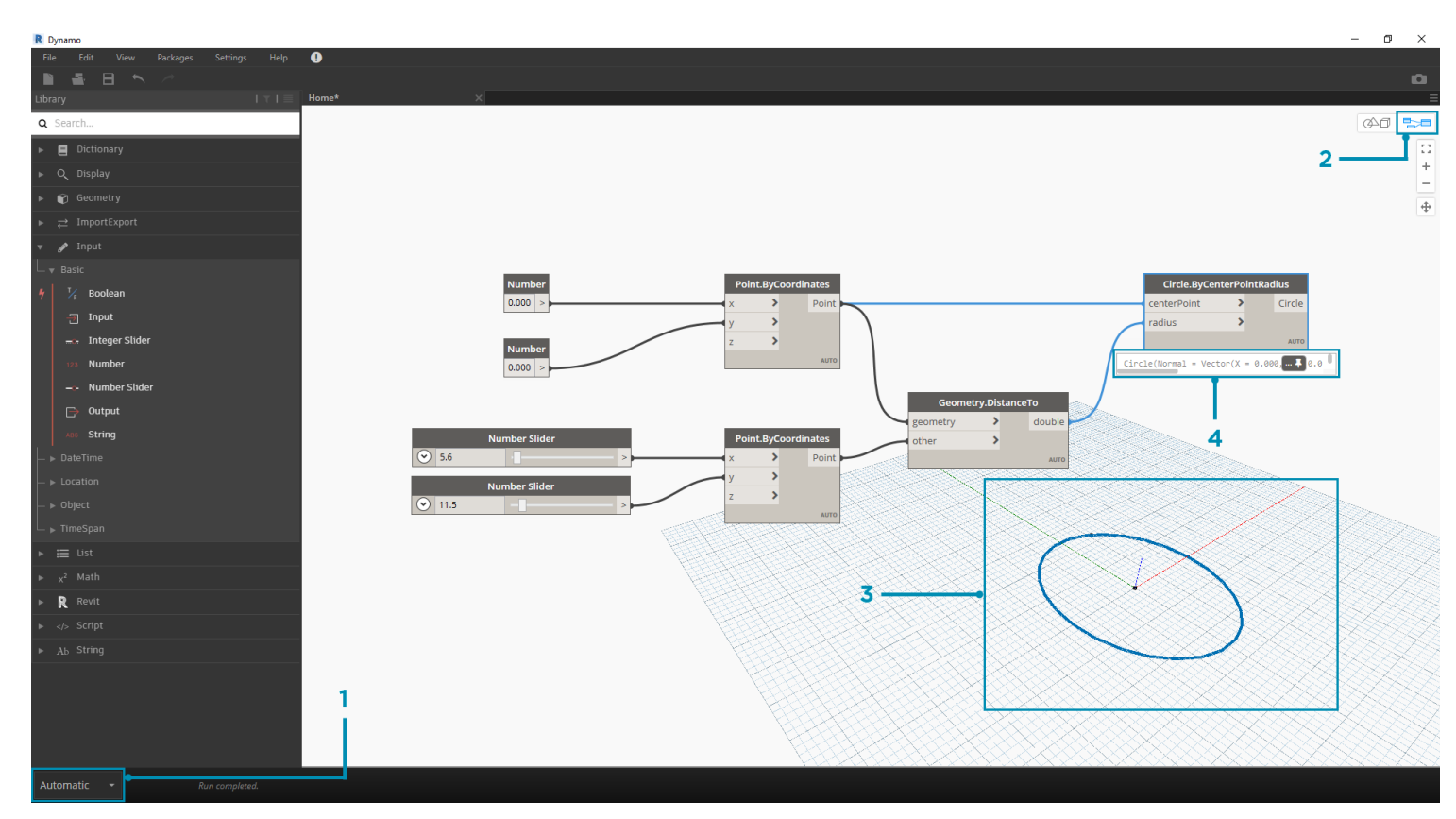

### Where can you find Dynamo

**<https://dynamobim.org/download/>**

- Advance Steel
- Alias
- Civil 3D
- FormIt
- Revit
- Sandbox

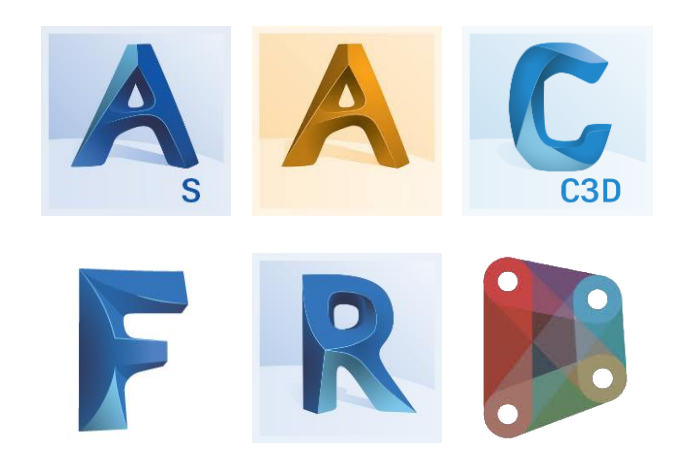

### Iron Python | .NET Compatible

- Interpreted Programming Language (no need to compile)
- **IronPython 2.7 installed with Dynamo**
- NET capabilities (e.g. Revit, Civil 3D, Navisworks, etc.)

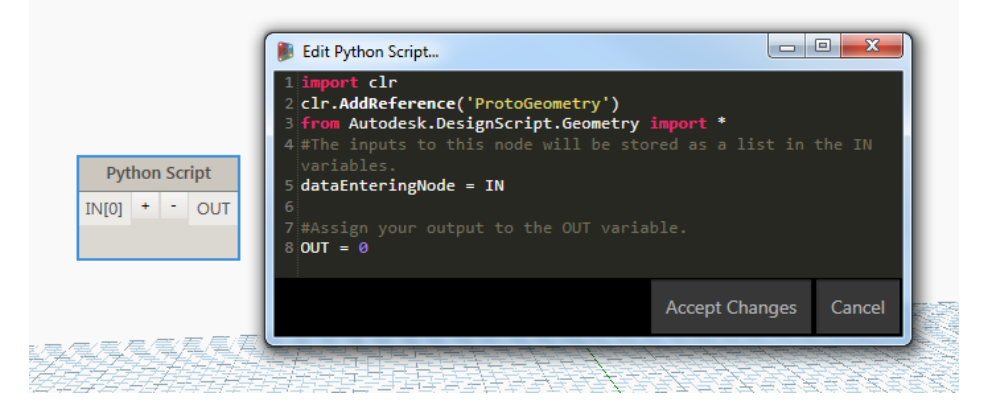

### Why Use Dynamo

- Complex Modeling | More
- Model Data Consistency | Better
- Automate Repetitive Tasks | Less Effort

- Resources
	- **[Dynamo BIM](https://dynamobim.org/)**
	- **[Dynamo Primer](https://primer.dynamobim.org/)**
	- **[Dynamo Forum](https://forum.dynamobim.com/)**
	- **E** [Autodesk Consulting Dynamo guide](https://a360.co/2LfuM5p)
	- **[Autodesk University](https://www.autodesk.com/autodesk-university/au-online?facet_product[0]=urn:adsk.content:content:2be8b185-1e39-49a7-98b7-ed741c46af6e&)**

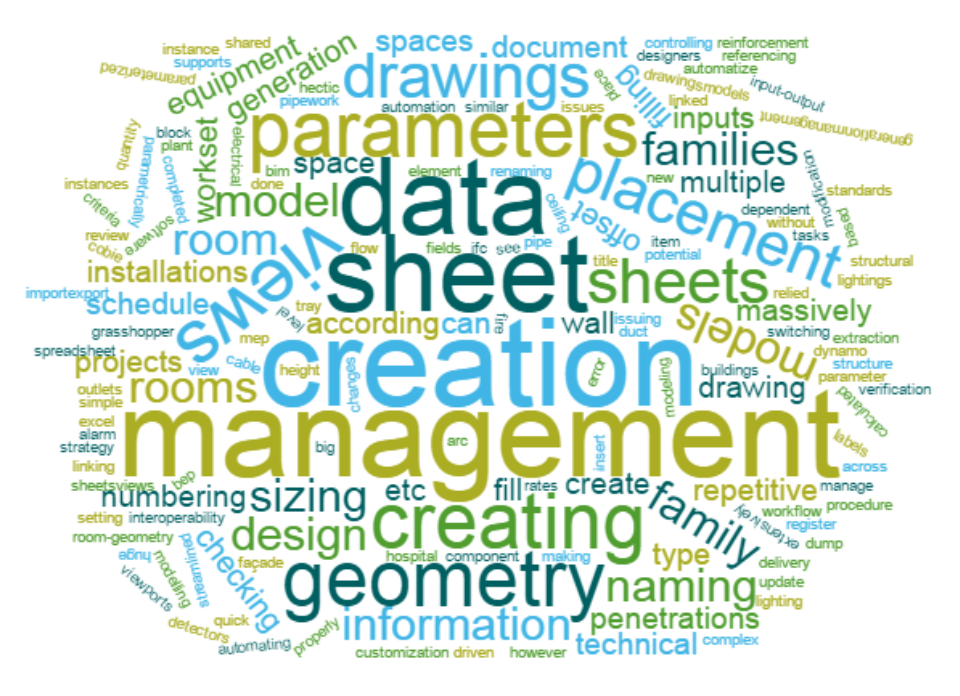

### Dynamo Workflows

 $\int$ 

#### Dynamo High-Level Workflows

- Select objects > Get properties > Write values to an external file
- Select objects > Read external input > Modify object properties
- Input data > Process data > Create or Update objects

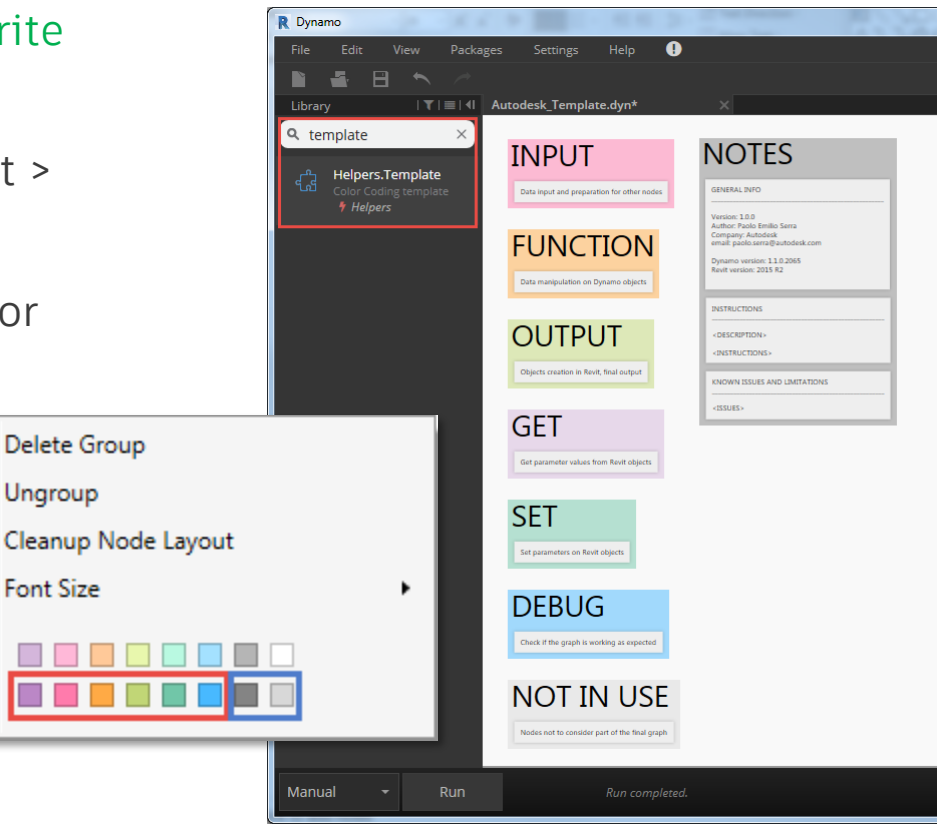

### CivilConnection

 $\int$ 

#### CivilConnection

- Bidirectional flow of information between Civil 3D and Revit
- Toolkit to leverage computational design for infrastructures
- Complementary to InfraWorks Civil Structures workflows and for detailed design
- On Dynamo Package manager
- [Open Source & customizable](https://github.com/Autodesk/civilconnection)
- **[Link to Customer Success Stories](https://customersuccess.autodesk.com/success-stories/snc-lavalin-s-atkins-business-builds-automation-into-standard-business-processes)**

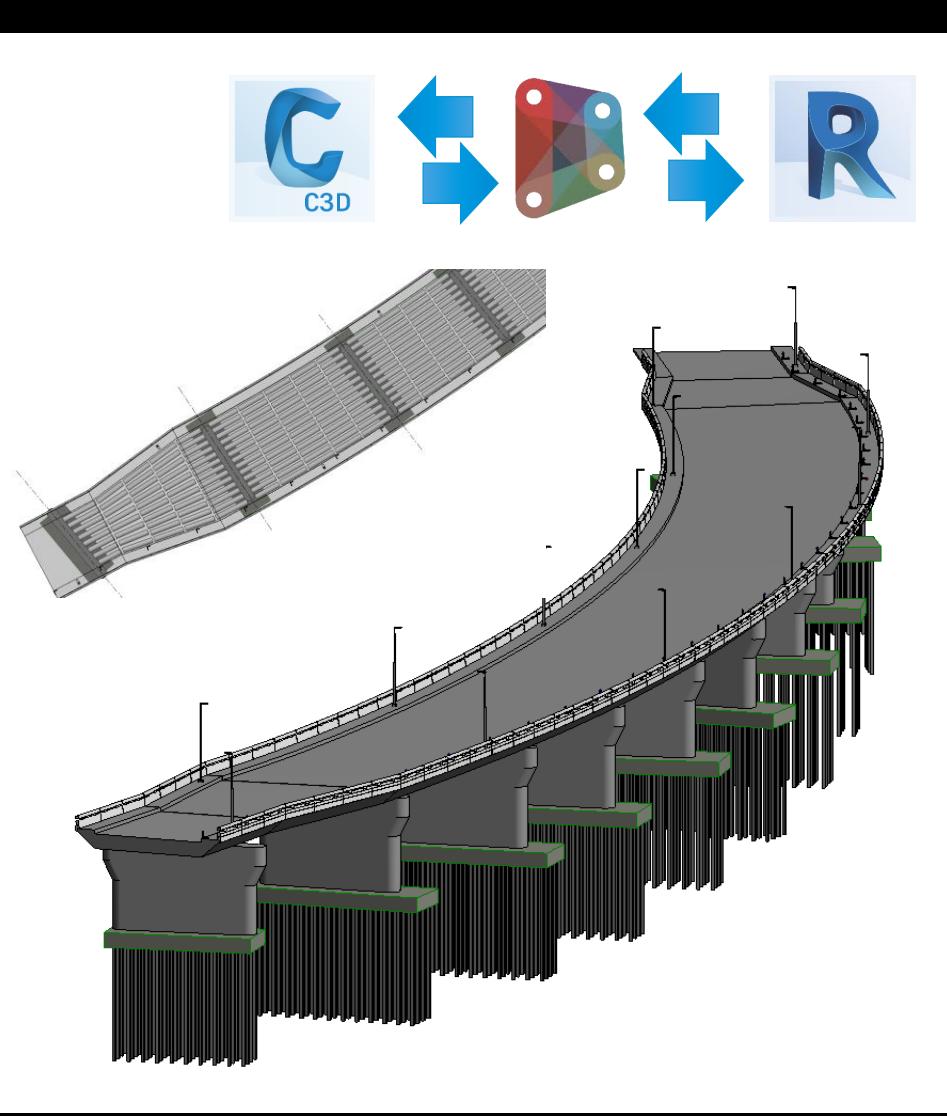

#### CivilConnection | Use Cases

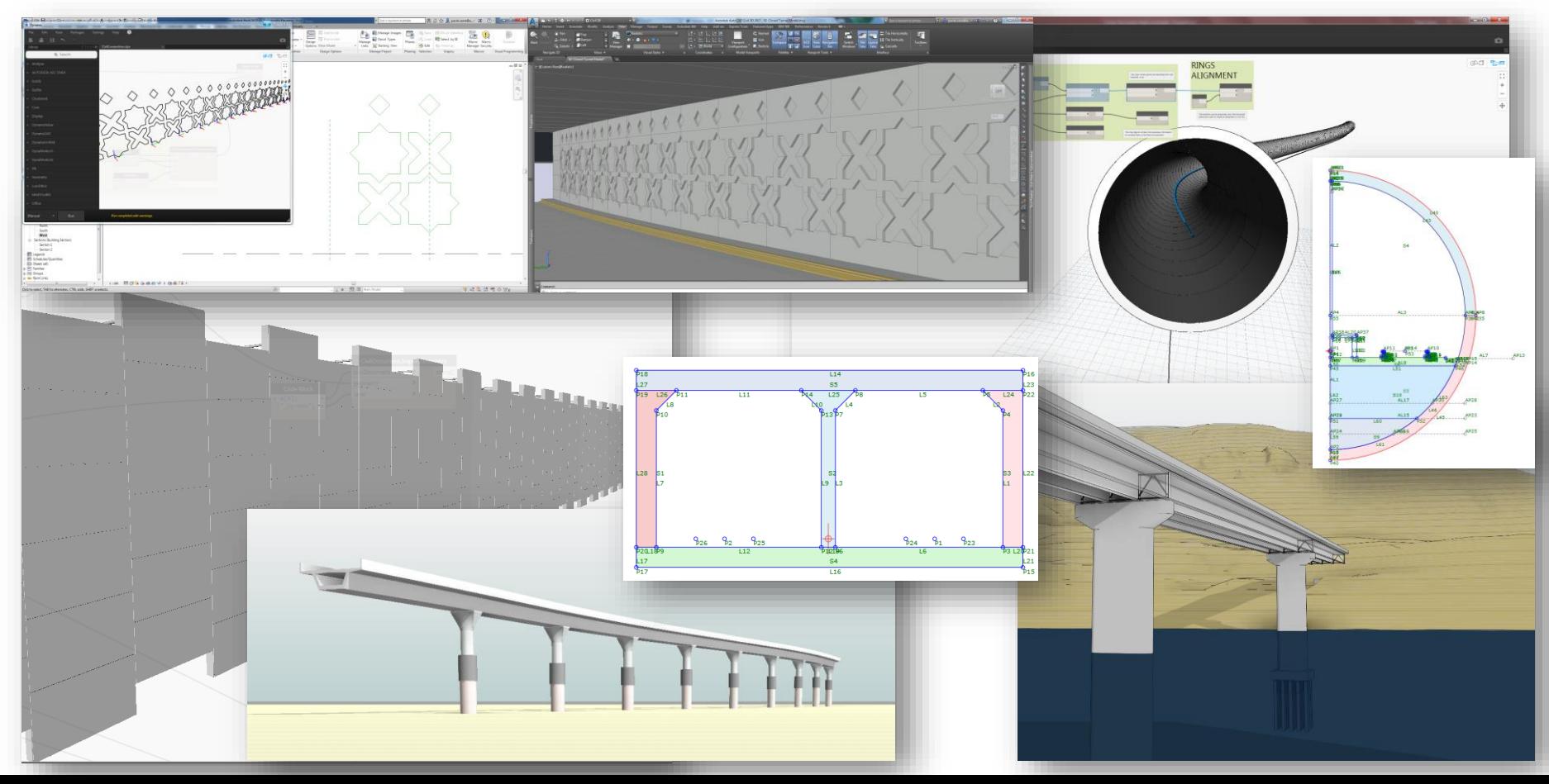

### Dynamo for Civil 3D

 $\mathbf{u}_1$ 

### How To Get Dynamo for Civil 3D

- Separate installer on Autodesk account
- New panel in the ribbon Manage > Visual Programming

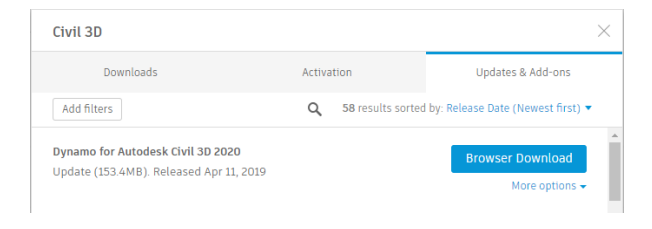

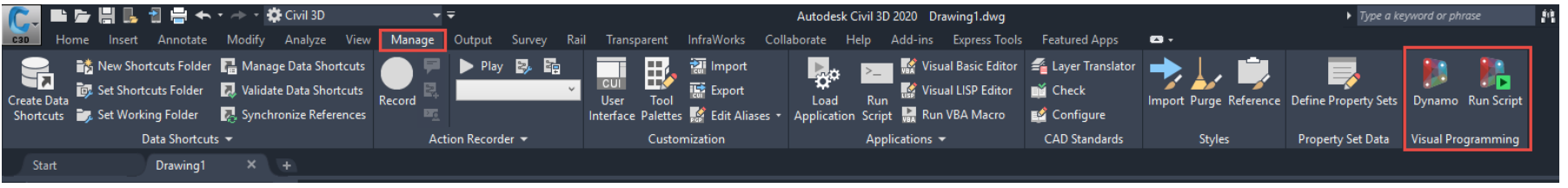

- User Interface or "Headless" Command Line Interface
- Focus on transportation workflows
- Contains 9 sample workflows
- One .NET API sample

#### Dynamo for AutoCAD

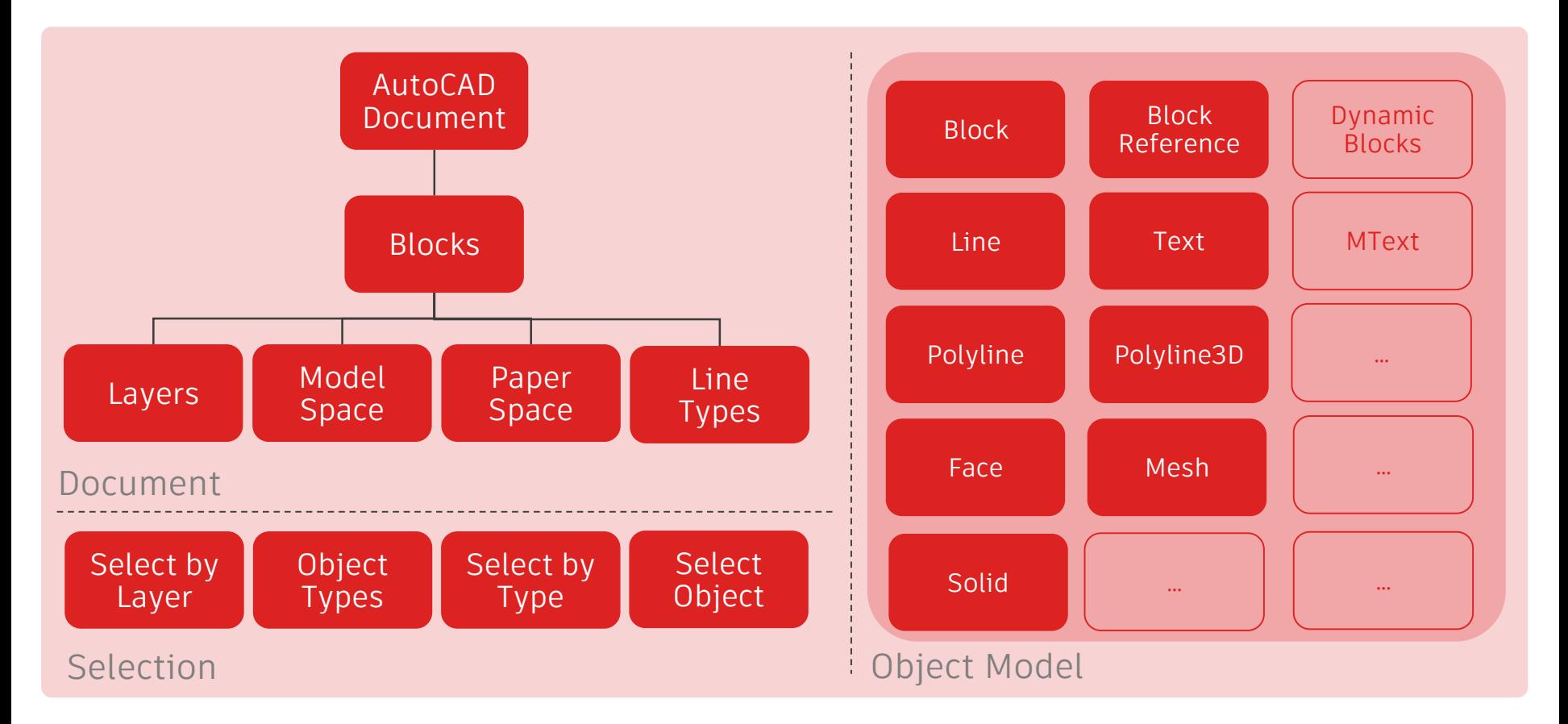

#### Dynamo for Civil 3D

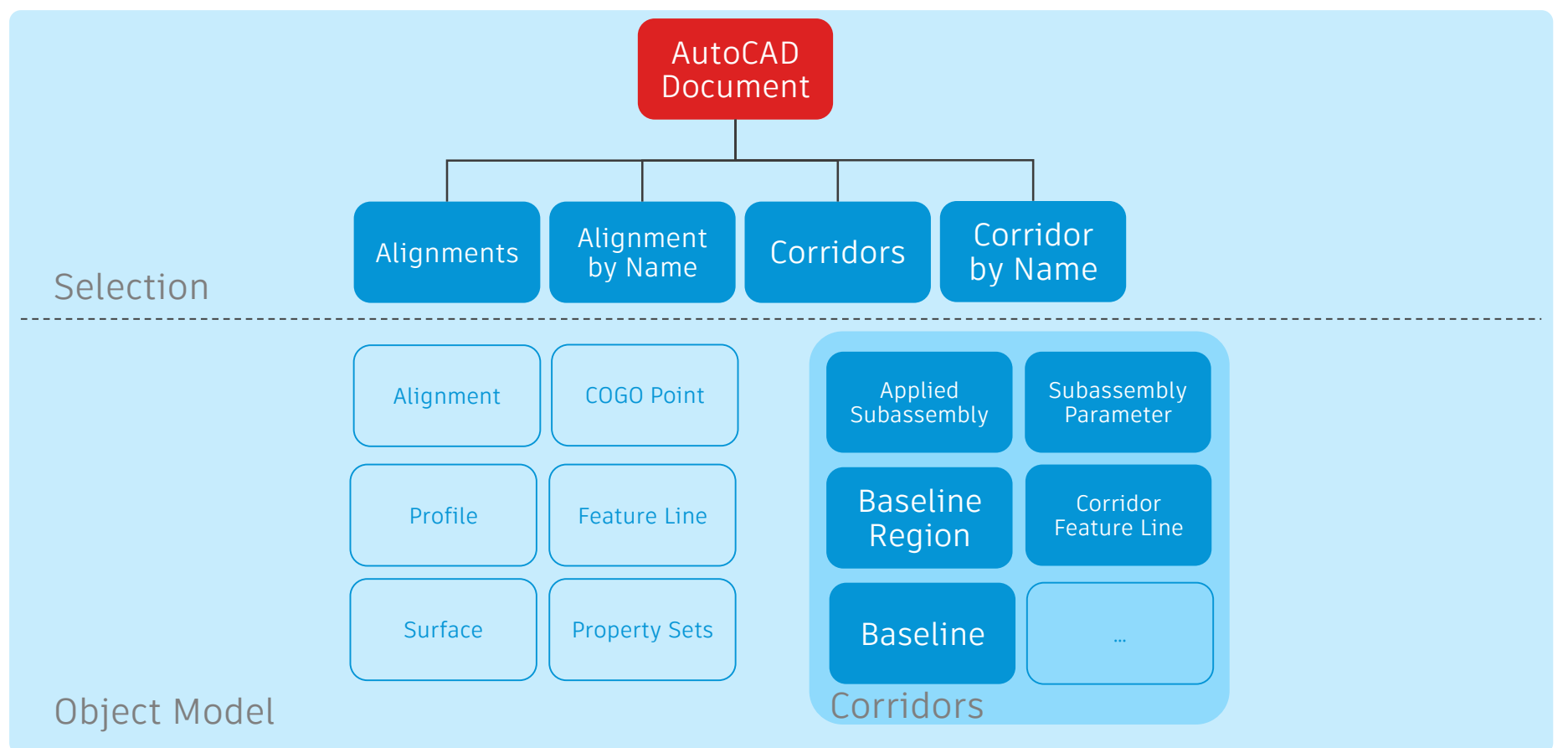

#### Expand Automation Workflows

- For the workflows that are still missing in the nodes shipped in Dynamo use Python
- Create Python modules for AutoCAD and Civil 3D to be reused in Dynamo
- Leverage the full .NET API in a prototyping environment
- Look out on the Dynamo Package Manager for Civil 3D dedicated packages
- **Create and share custom nodes for Civil** 3D using C#

### Dynamo Package Manager

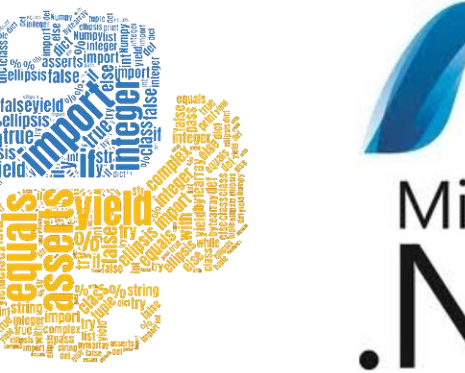

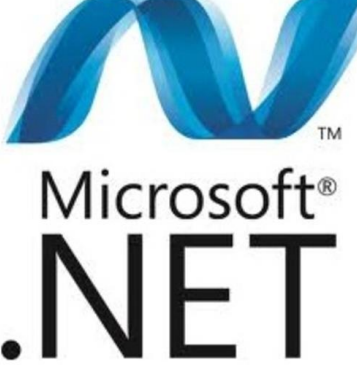

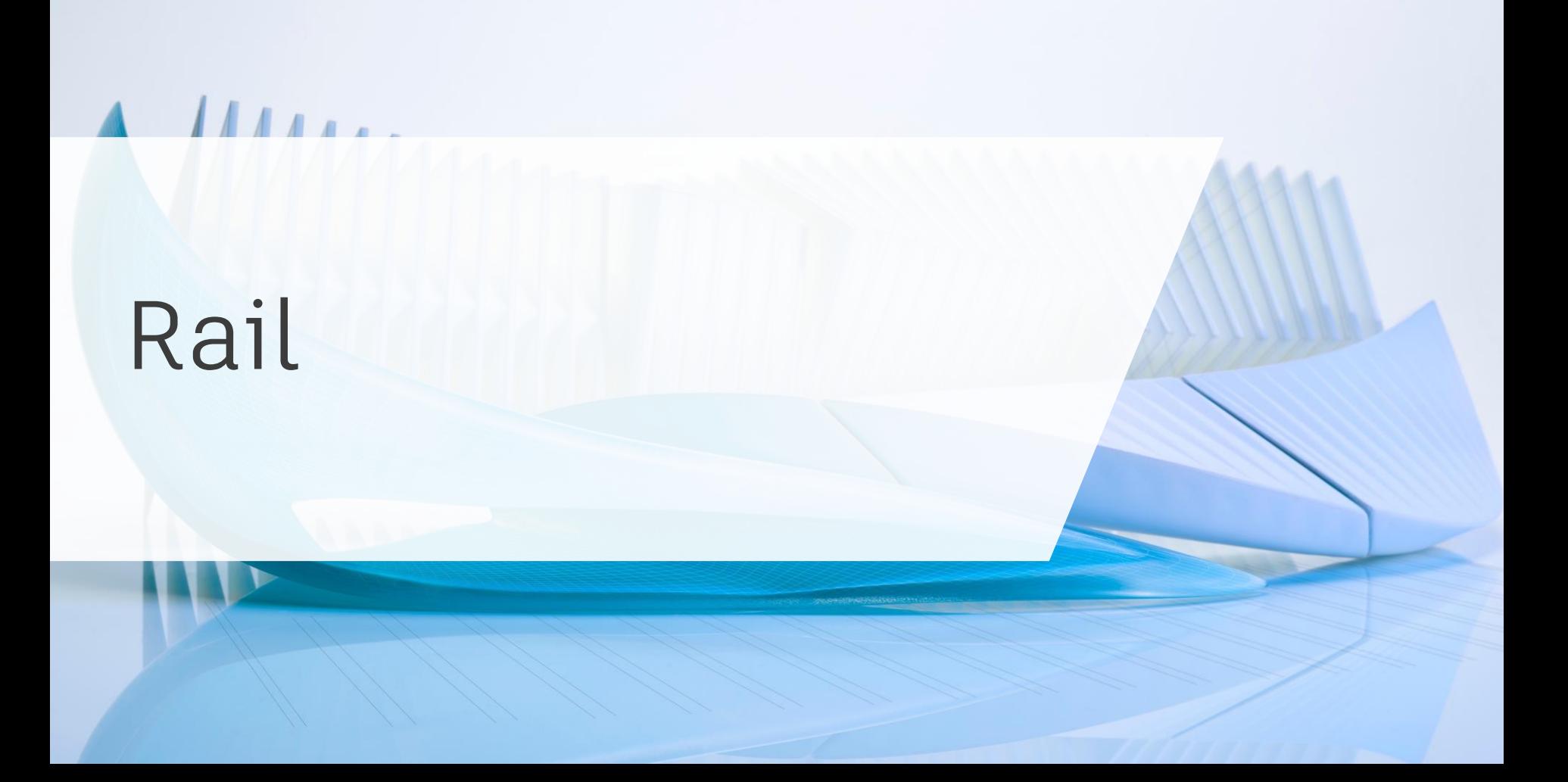

#### Rail | Concept Model & Section View

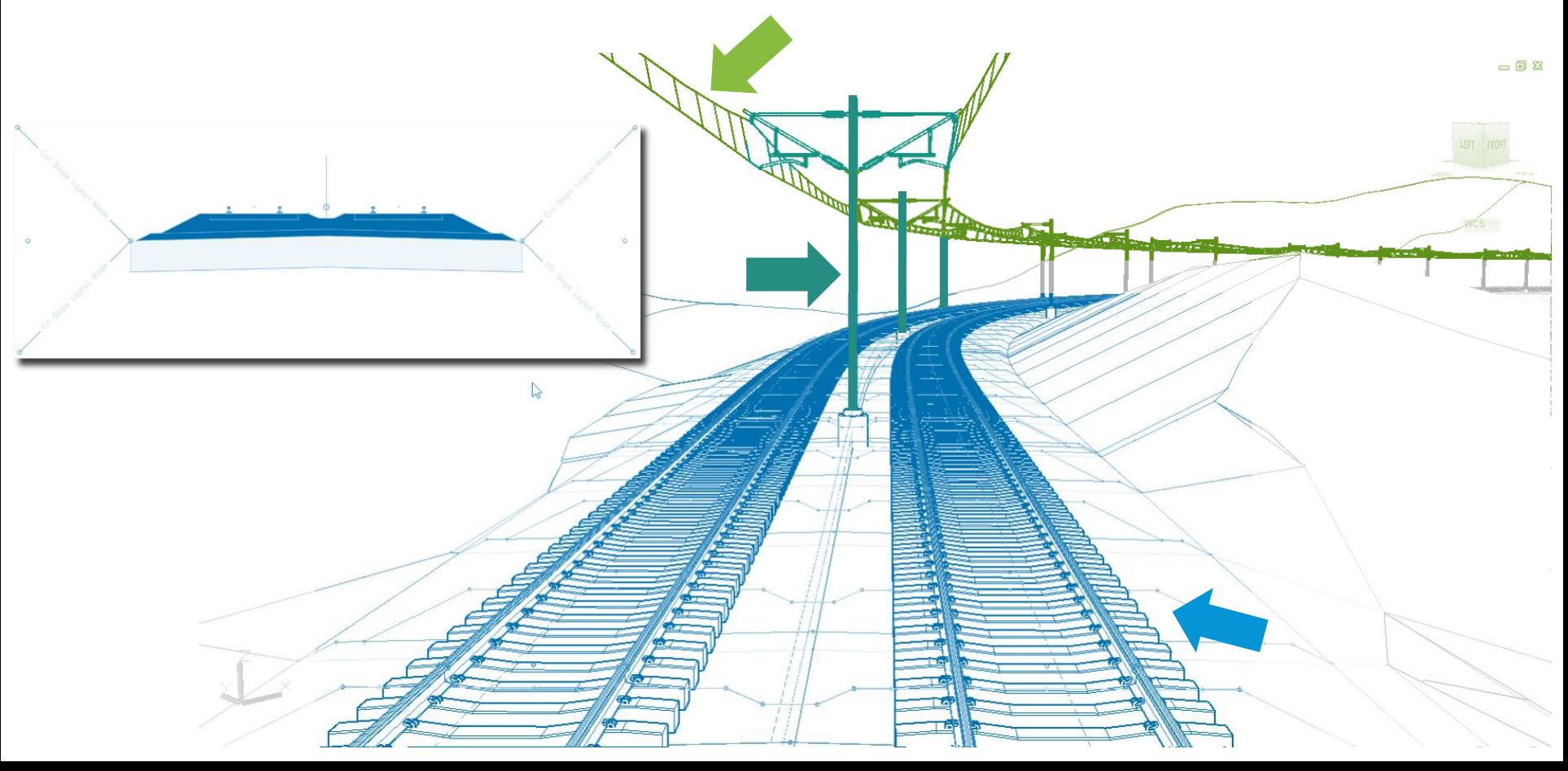

#### Rail | Review

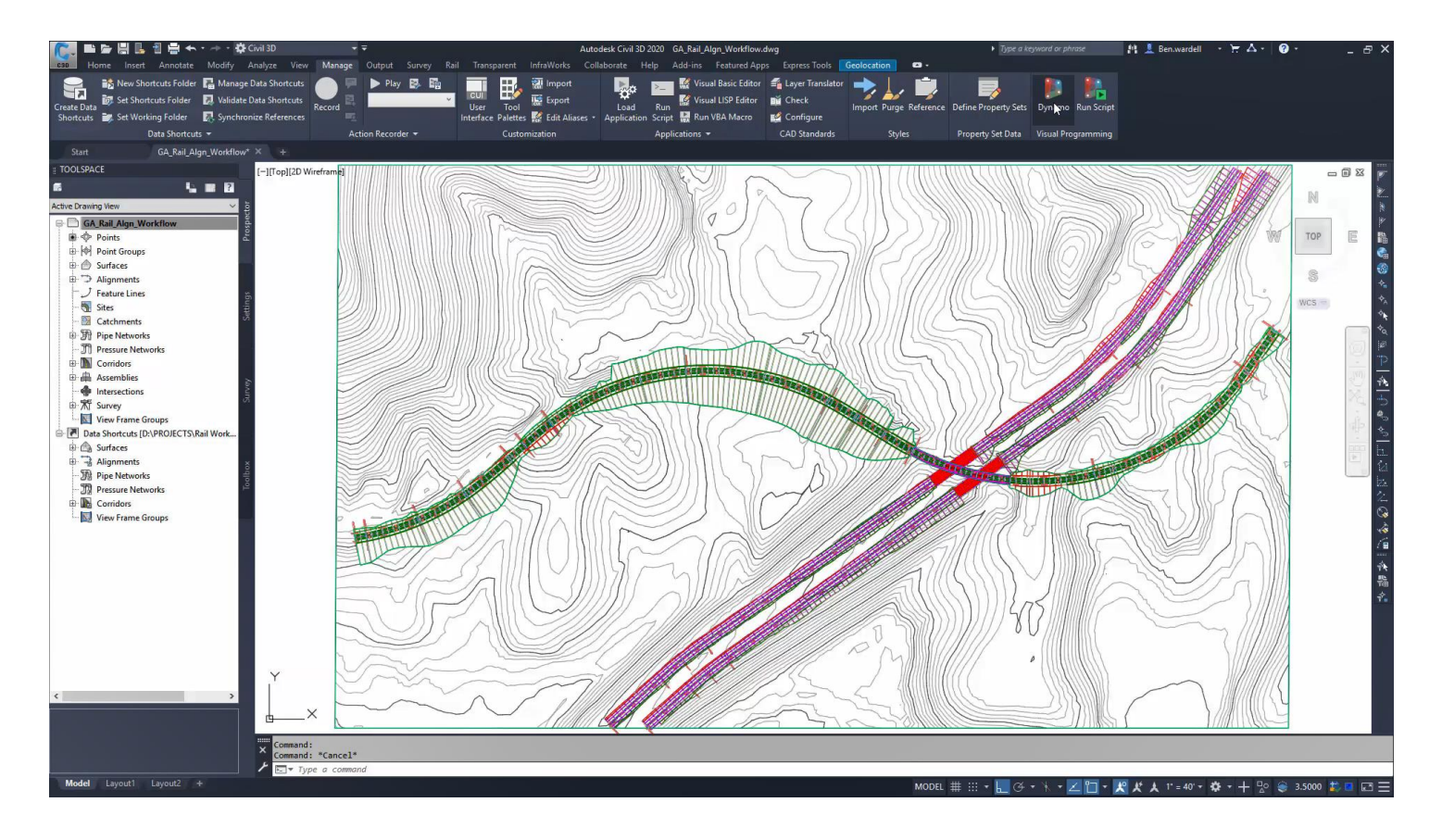

## Roads

 $\overline{111111}$ 

#### Road | Concept Model & Section View

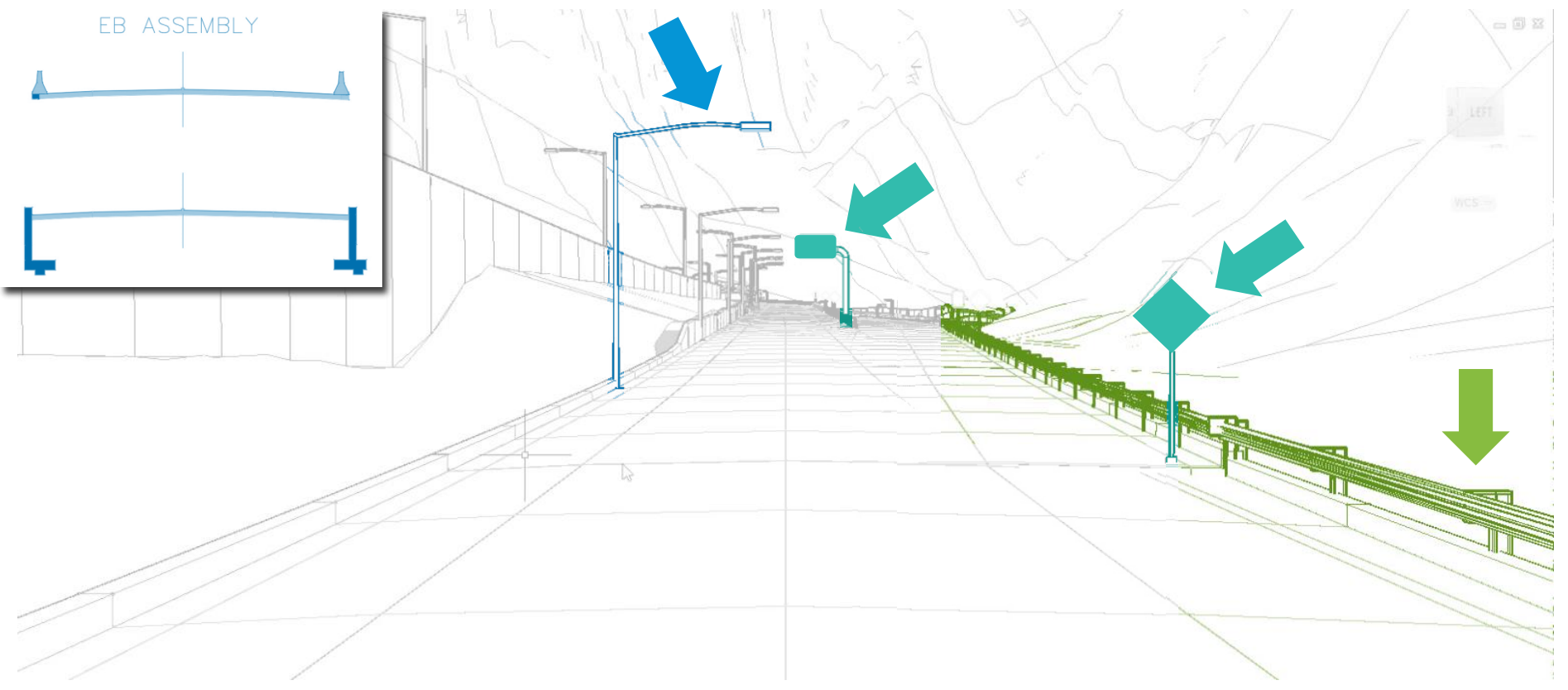

#### Road | Review

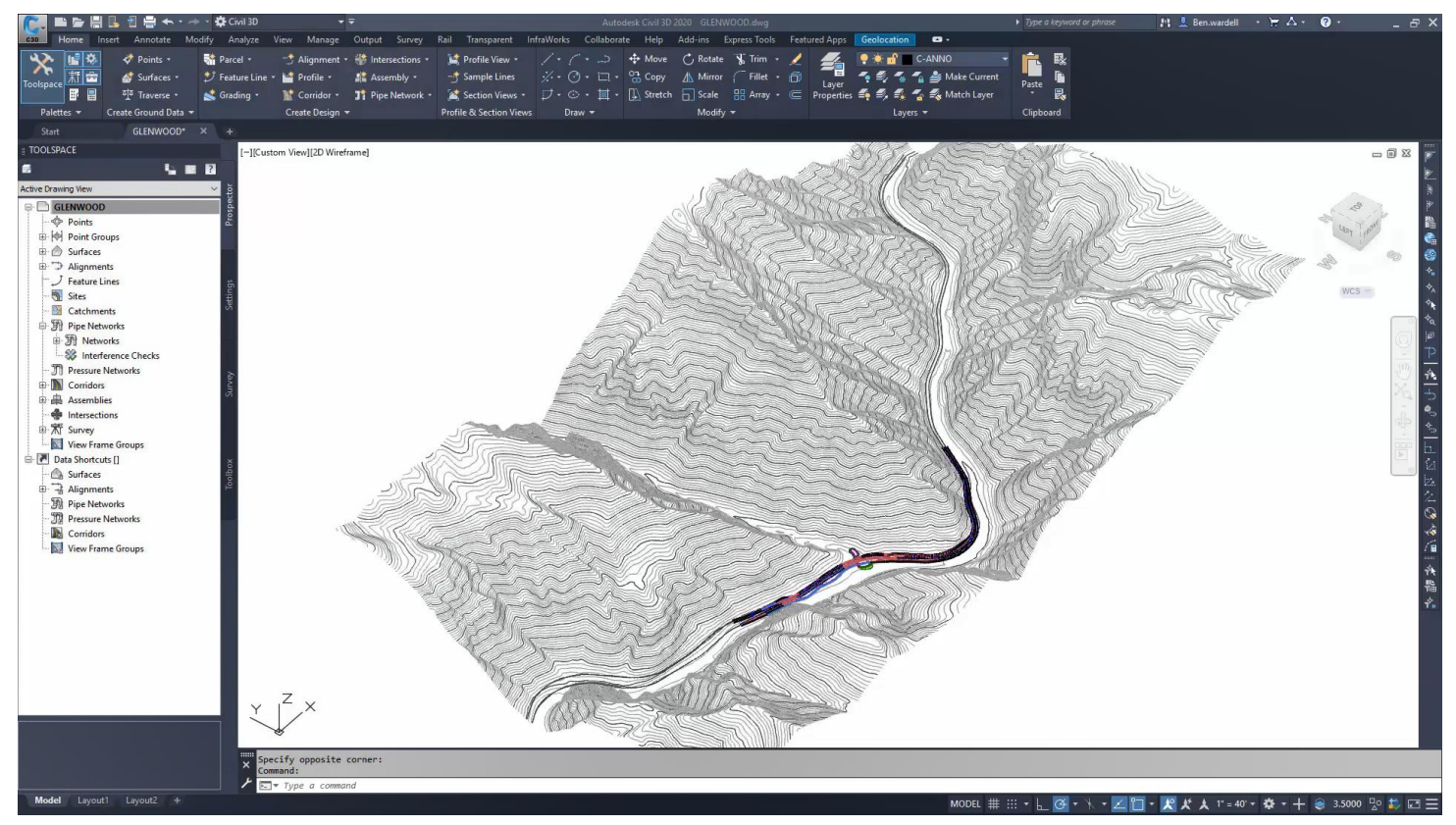

## Site Development

 $\iint \mathbf{r} \cdot \mathbf{r}$ 

#### Site Development | Concept Model

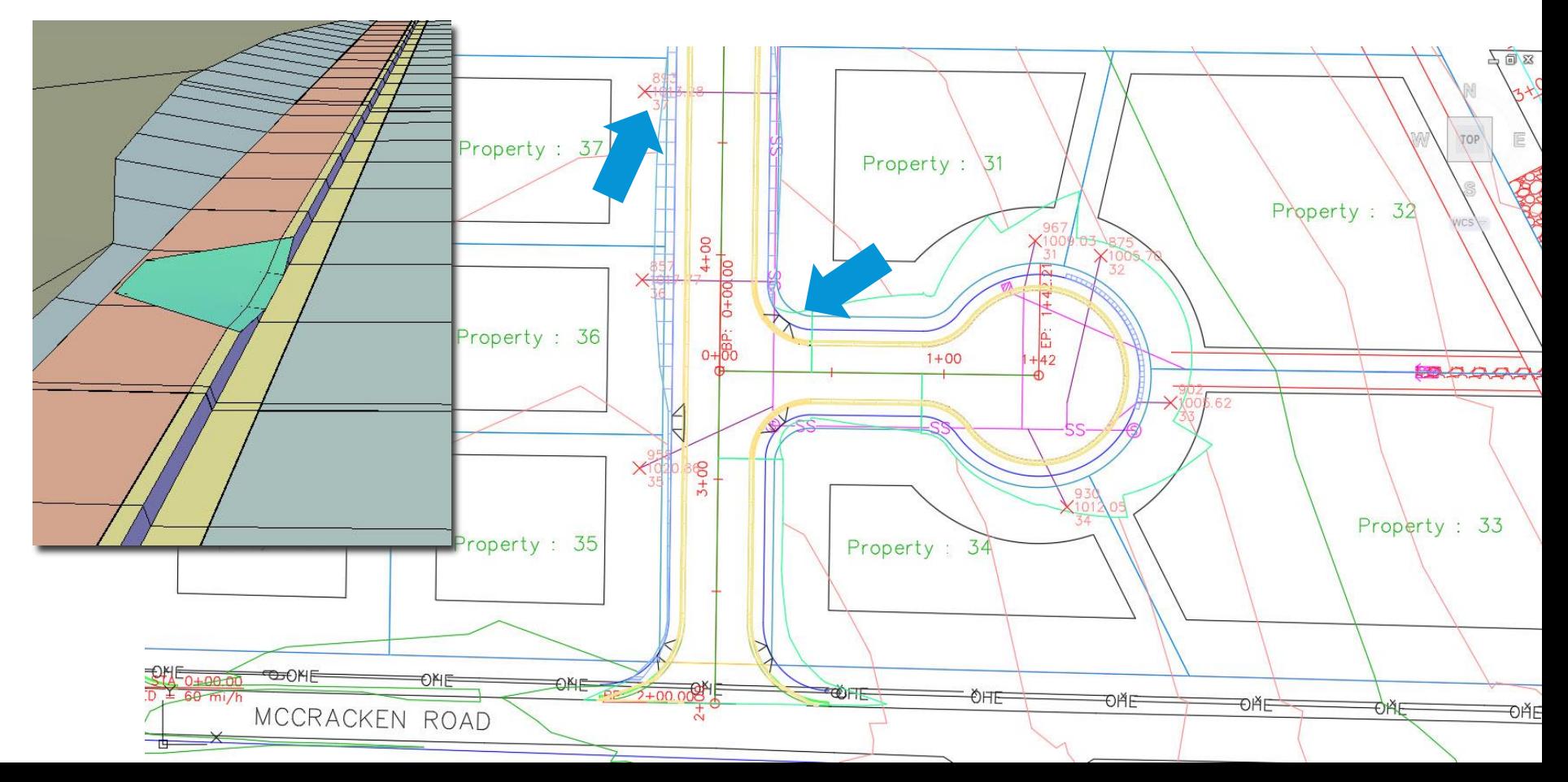

#### Site Development | Review

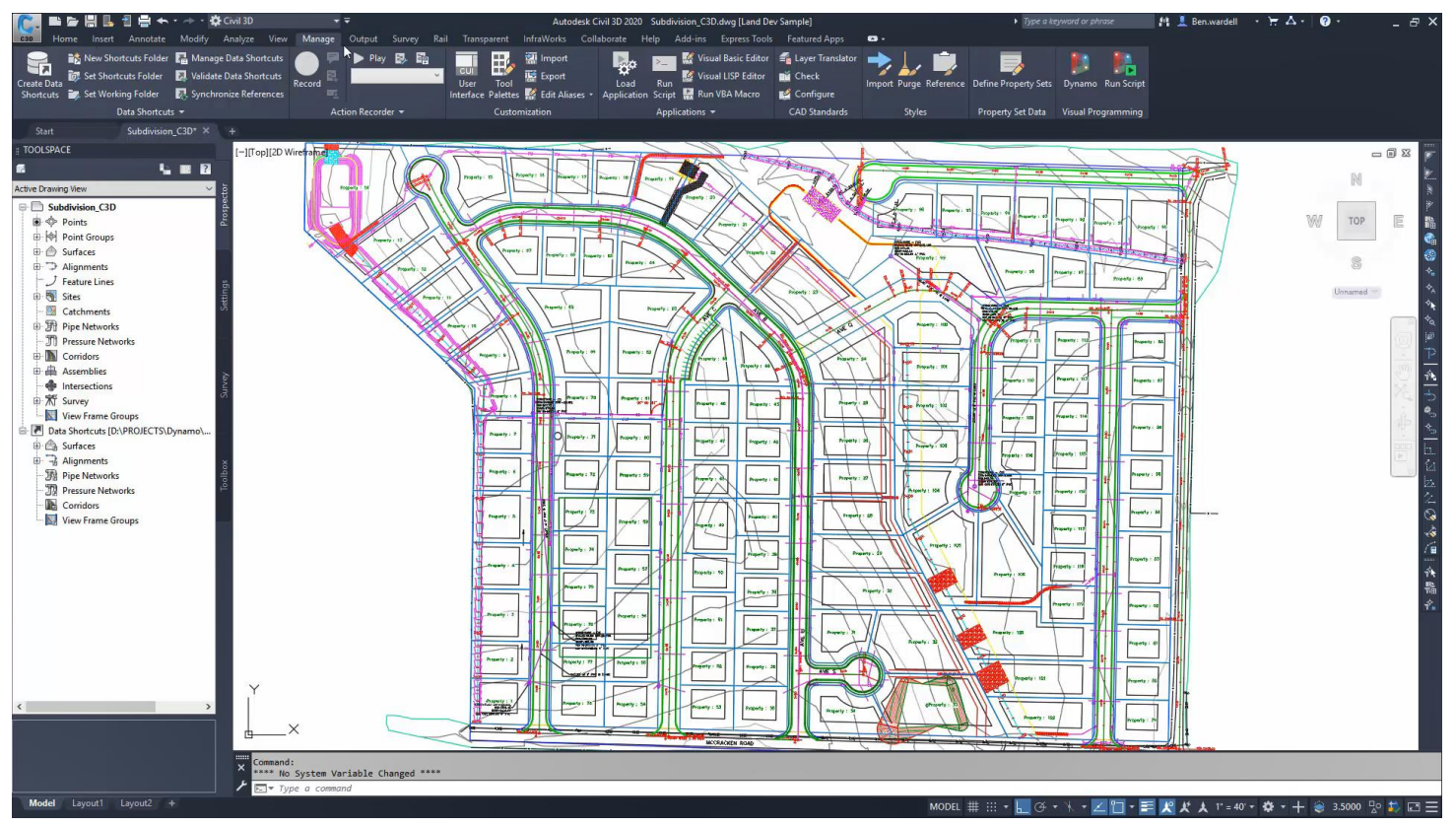

### Next Steps

 $\int$ 

#### Walk With Us

- Download and install Dynamo for Civil 3D from your Autodesk account
- Visit Civil 3D Futures Portal to get the latest version and provide feedback
- Visit Dynamo Civil 3D forum
- <https://forum.dynamobim.com/c/civil3d>
- Explore the use cases shipped with the product
- Start automating your workflows!

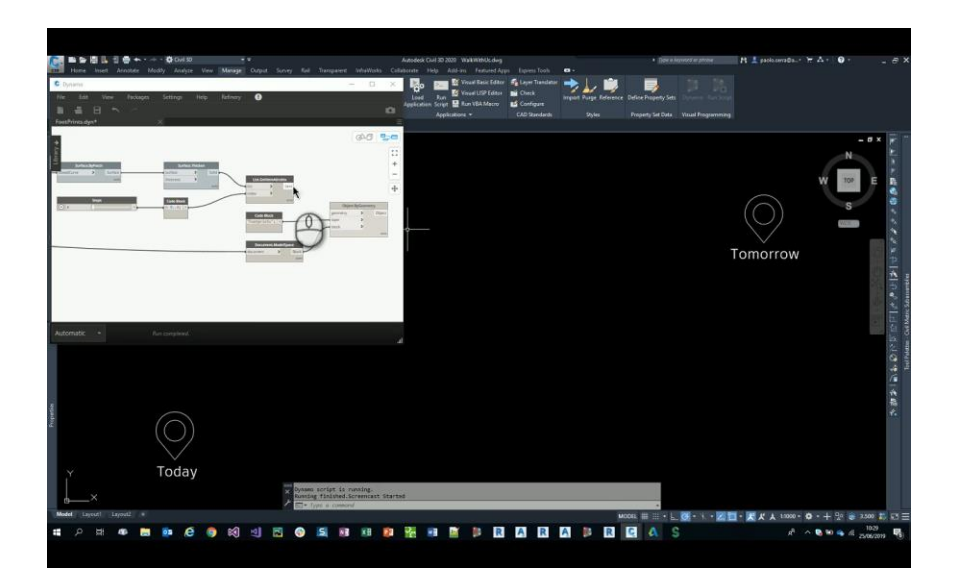

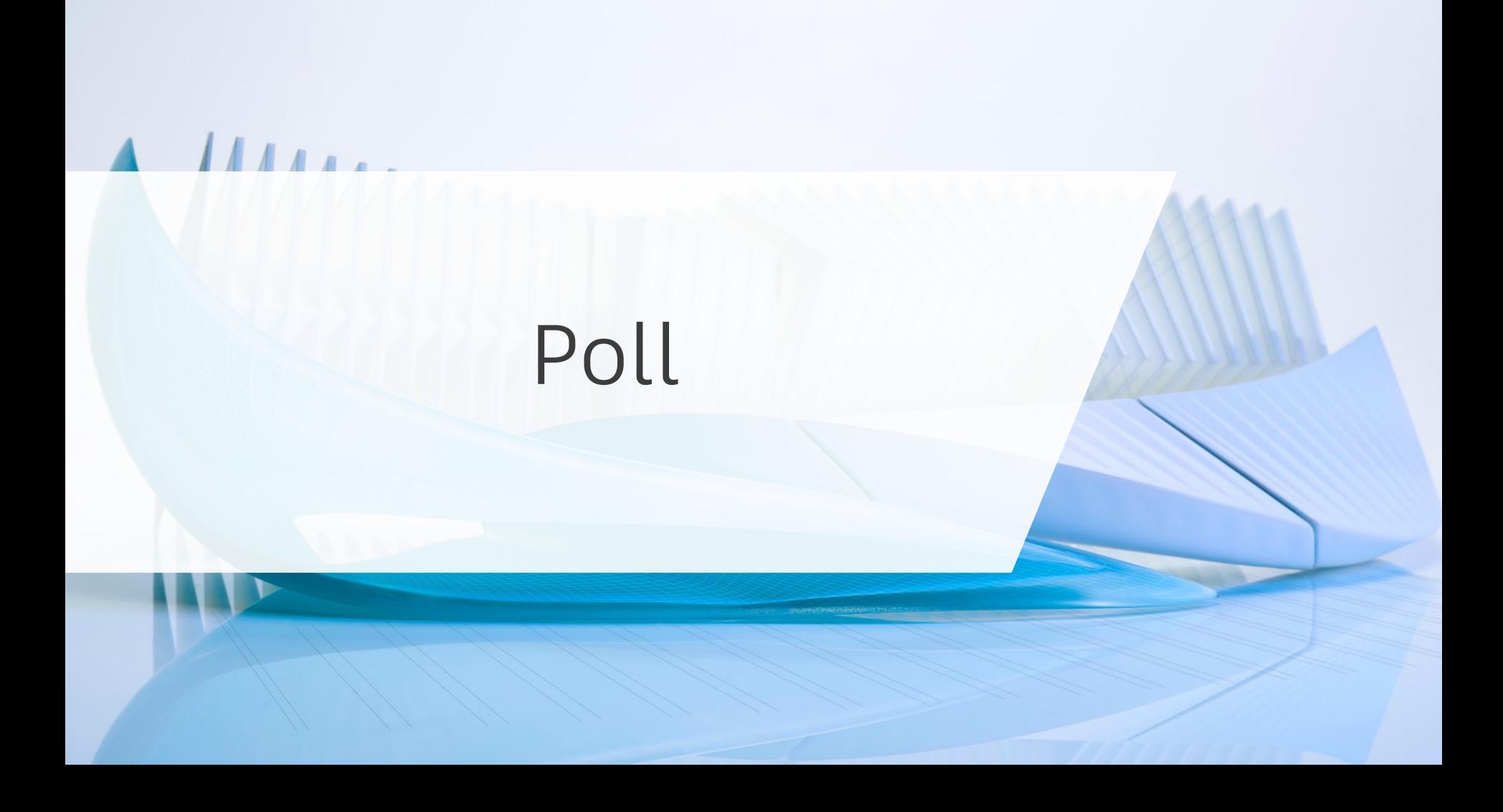

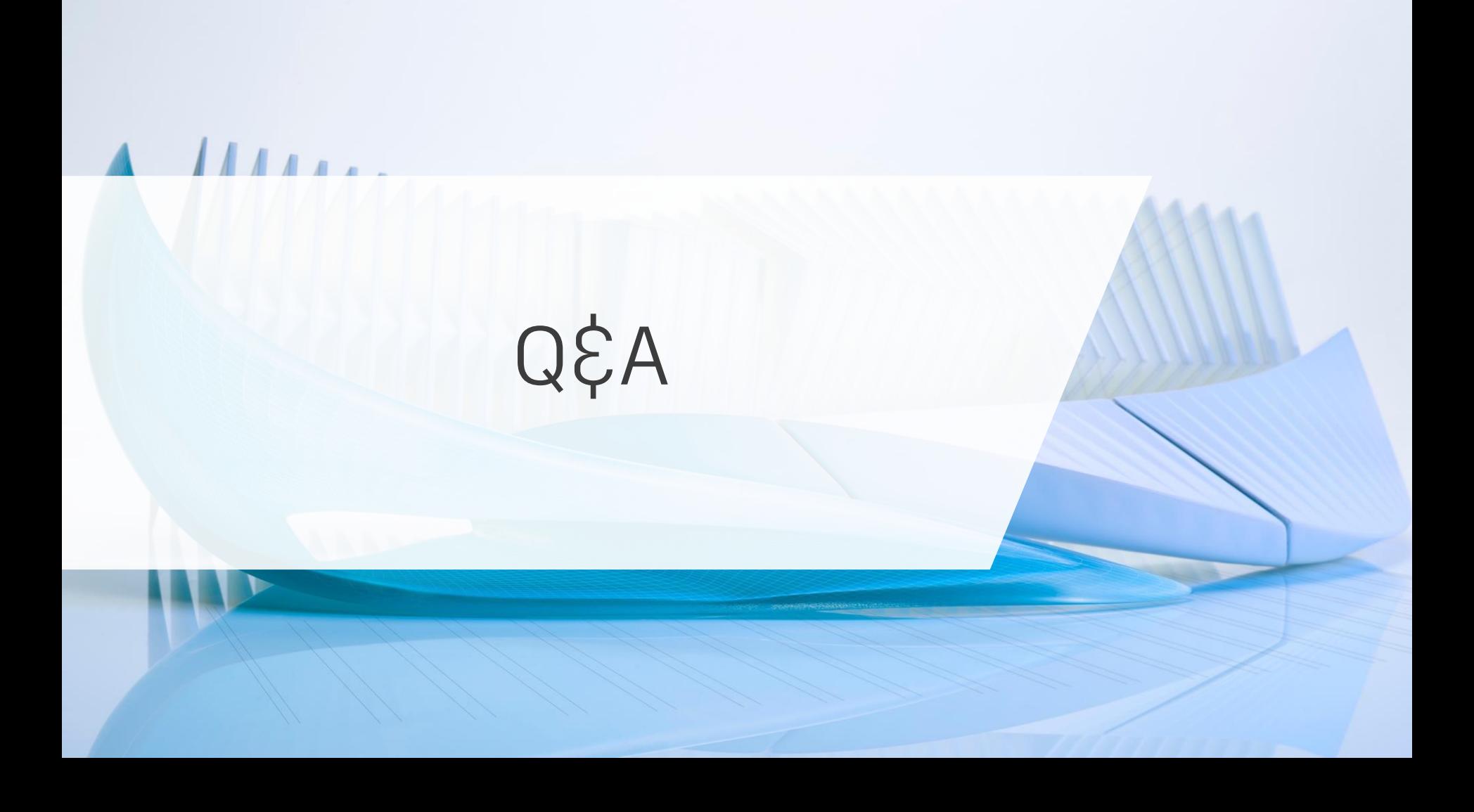

# AUTODESK. Make anything.

Autodesk and the Autodesk logo are registered trademarks or trademarks of Autodesk, Inc., and/or its subsidiaries and/or affiliates in the USA and/or other countries. All other brand names, product names, or trademarks bel respective holders. Autodesk reserves the right to alter product and services offerings, and specifications and pricing at any time without notice, and is not responsible for typographical or graphical errors that may appe

© 2018 Autodesk. All rights reserved.